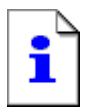

## 建设中,敬请期待

您想要查看的站点当前没有默认页。可能正在对它进行升级和配置操作。

请稍后再访问此站点。如果您仍然遇到问题,请与网站的管理员联系。

如果您是网站的管理员,并且认为您是由于错误才收到此消息,请参阅 IIS 帮助中的"启用和禁用动态内容"。

要访问 IIS 帮助

- 1. 单击开始,然后单击运行。
- 2. 在打开文本框中,键入 inetmgr。将出现 IIS 管理器。
- 3. 从帮助菜单,单击帮助主题。
- 4. 单击Internet 信息服务。